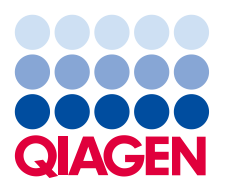

16. Juli 2019

## **Vigtig sikkerhedsbemærkning:QIAsymphony SP, ref.: 9001297 – software 5.0.3**

#### **Kære QIAsymphony-kunde**

Vi vil hermed gerne gøre dig opmærksom på, at vi har identificeret et problem, som muligvis optræder på dit QIAsymphony. Problemet er **udelukkende** blevet konstateret i QIAsymphony-softwareversion 5.0.3, når 2Dstregkodeintegrationsfunktionen med kontinuerlig påfyldning på QIAsymphony SP. Kontinuerlig påfyldning sker, når yderligere batches defineres og tildeles samme elueringsrack som et batch, der allerede er påbegyndt.

## **Beskrivelse af problemet**

Når der udføres en multibatchkørsel med kontinuerlig påfyldning sammen med 2Dstregkodeintegrationsfunktionen, **kan der ved en fejl tildeles en forkert 2D-stregkode til prøver i SPresultatfilen**. Den tilknyttede rackfil for kørslen er ikke berørt af dette problem. Den indeholder de korrekte 2D-stregkodetildelinger, så der er ingen risiko for tab af sporbarhed,

Det prøve-id, der tildeles under QIAsymphony-batchdefinitionen, og placeringen af eluatet på elueringsracket er ikke påvirket.

## **Potentielle risici som følge af det aktuelle problem**

Resultatfilen for første kørsel er korrekt. Efterfølgende kørsler får tildelt et forkert 2D-stregkodeeluat-id for hver prøve (se figur 1)**. Hvis 2D-stregkodeeluat-id'erne ikke kontrolleres i forhold til prøve-id'et inden efterfølgende anvendelse, er der risiko for at vælge et forkert rør, hvilket kan føre til forsinkede resultater eller forkert patientrapportering.**

## **Handlinger, som kunden/brugeren skal foretage:**

Stop brugen af workflowet i følgende specifikke tilfælde:

➢ QIAsymphony-softwareversion 5.0.3 ved **brug** af 2D-stregkodeintegrationsfunktionen **med** kontinuerlig påfyldning.

Bemærk! 2D-stregkodelaboratorieudstyret, kontinuerlig påfyldning og softwareversion 5.0.3 kan stadig bruges, så længe integrationsfunktionen ikke bruges.

Hvis du mener, at du er berørt af dette problem, kan du herunder se, hvordan du finder frem til og løser eventuelle forkerte tildelinger.

#### **Registrering af berørte batches**

Hvis du har mistanke om, at dine kørsler kan være berørt af problemet, er det nemt at finde ud af dette ved hjælp af HTML-versionen af SP-resultatfilen.

I afsnittet "Detailed Information for Batch" (Detaljerede oplysninger om batch) i SP-resultatfilen kan du se det prøve-id, der er indtastet ved QIAsymphony-batchdefinitionen, samt den tildelte 2D-stregkode. Dataene i kolonnen "Sample ID" (Prøve-id) er en kombination af begge id'er, som er oprettet til rapporteringsformål. Prøve-id'et er ikke blevet ændret.

I nedenstående eksempel kan du se, at 2D-stregkodeværdien er blevet tildelt korrekt til prøverne 1-8 for det første batch (2000318). I det andet batch (2000319) er 2D-stregkodeværdier fra det første batch ved en fejl blevet tildelt til prøverne 9-16.

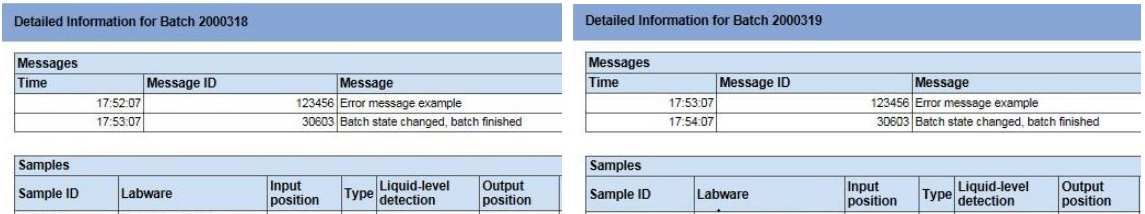

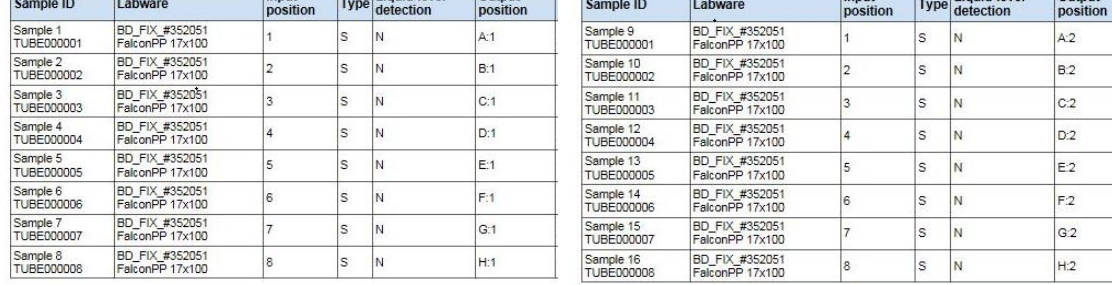

*Figur 1 Resultatfil*

Hvis en kørsel er berørt, kan de korrekte 2D-stregkodetildelinger hentes fra rackfilen. Rackfilen er en XMLfil, som kan åbnes i Microsoft Excel i form af nedenstående tabel:

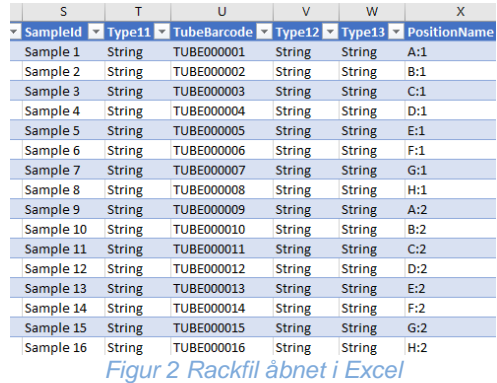

### **Hvad gør QIAGEN for at løse problemet?**

Vi er hos QIAGEN klar over, at dette problem kan påvirke dit workflow, og vi arbejder på at løse det i en kommende softwareopdatering. Du får en meddelelse herom hurtigst muligt.

### **VIGTIG BEMÆRKNING TIL IMPORTØRER, DISTRIBUTØRER og HANDELSPARTNERE**

I bedes sætte jeres beholdning af QIAsymphony SP med softwareversion 5.0.3 i karantæne. Fra serienummer **35437** og opefter er softwareversion 5.0.3 forudinstalleret. I bedes ligeledes underrette jeres kunder via dette brev og anmode dem om at kvittere for modtagelsen. **QIAGEN vil kontakte jer og give yderligere vejledning**

#### **Udfyldelse af kvitteringsformularen**

For at sikre, at alle berørte brugere bliver underrettet, og i henhold til gældende nationale lovbestemmelser, er vi forpligtet til at fremlægge dokumentation over for myndighederne for, at vi har underrettet markedet. I bedes derfor udfylde og underskrive vedlagte kvitteringsformular og sende den via e-mail til QIAGENs teknisk service på **techservice-eu@qiagen.com** eller som fax til **+49 (0)2103-29-22400**.

Vi beklager eventuel ulejlighed, som denne situation har givet anledning til. Hvis I har spørgsmål til dette, kan I kontakte QIAGENs tekniske serviceafdeling.

I finder kontaktoplysningerne på følgende websider:

- ⚫ QIAGENs tilknyttede selskaber: **[https://www.qiagen.com/about-us/contact/global](https://www.qiagen.com/about-us/contact/global-contacts/subsidiaries/)[contacts/subsidiaries/](https://www.qiagen.com/about-us/contact/global-contacts/subsidiaries/)**
- **QIAGENs handelspartnere og importører: [https://www.qiagen.com/about-us/contact/global](https://www.qiagen.com/about-us/contact/global-contacts/distributors-and-importers/)[contacts/distributors-and-importers/](https://www.qiagen.com/about-us/contact/global-contacts/distributors-and-importers/)**

Med venlig hilsen

Dit QIAGEN-team

Varemærker: QIAGEN®, Sample to Insight®,QIAsymphony®. Registrerede navne, varemærker osv. anvendt i dette dokument må ikke, selv når de ikke specifikt er markeret som sådan, betragtes som værende juridisk ubeskyttede.

06/2019 PROM-14547-001 © 2019 QIAGEN, alle rettigheder forbeholdes.

# **QIAsymphony SP, ref.: 9001297 – software 5.0.3 Kvitteringsformular**

#### (Udfyld skemaet med blokbogstaver)

Jeg bekræfter hermed at have modtaget, læst og forstået den vedlagte vigtige meddelelse om sikkerhed, der er beskrevet ovenfor. Vi har foretaget de nødvendige handlinger som angivet i denne meddelelse:

- ⚫ Oplysningerne er blevet videresendt til alle de enkeltpersoner og afdelinger i vores organisation, der benytter dette produkt. Meddelelsen er blevet videresendt til slutbrugeren.
- ⚫ Vi har gennemgået denne meddelelse sammen med laboratorielederen/den lægefaglige leder.
- ⚫ Kun tiltænkt handelspartnere: Denne meddelelse er blevet videresendt til vores kunder.
- ⚫ Kun tiltænkt handelspartnere: Vi har ophørt distributionen af de berørte produkter. Vi foretog opfølgning for at sikre, at vores kunder udfyldte kvitteringsformularen.

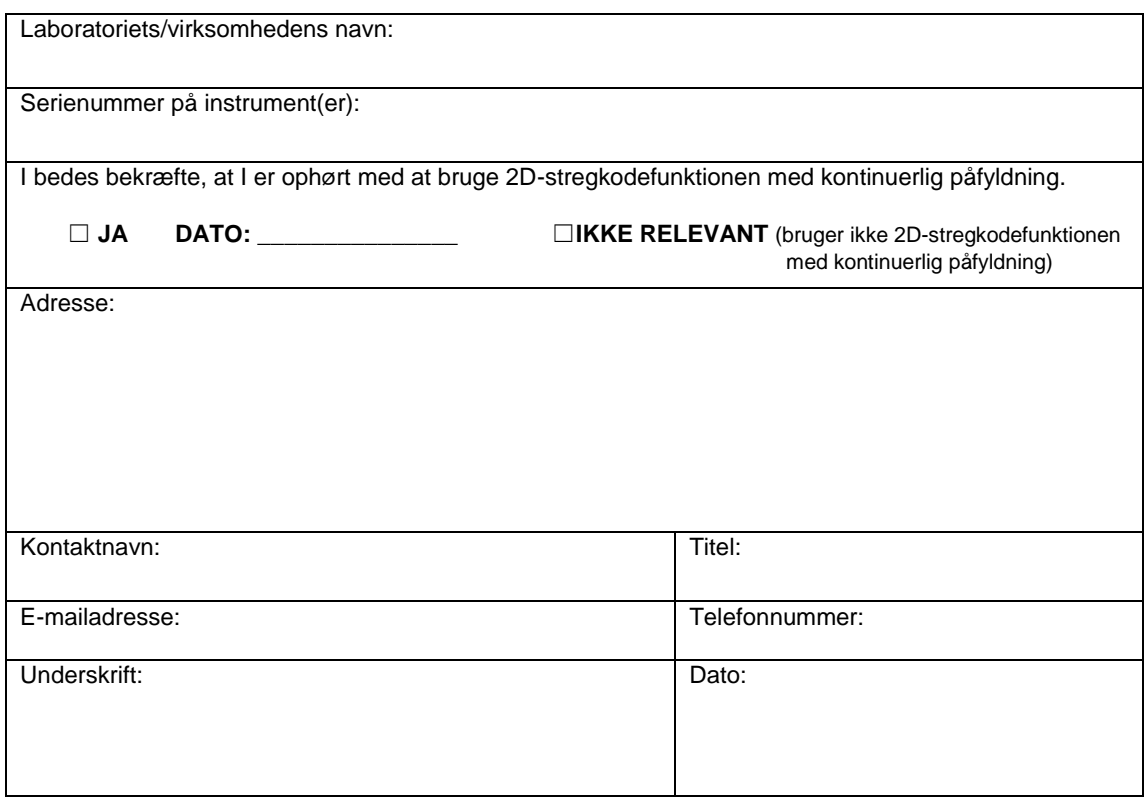